## Istovremena prijava dvaju različitih korisnika iz sustava AAI@EduHr na istom računalu

Ako dva učenika ili studenta (ili druga dva korisnika) na istom računalu istovremeno pristupaju web-aplikaciji koja za autentikaciju koristi korisnički račun iz sustava AAI@EduHr, postoje dvije mogućnosti.

## Prva mogućnost korištenje istog web-preglednika

Prvi korisnik pokreće svoj web-preglednik na uobičajen način, a drugi korisnik pokreće novi "privatni" prozor istog web-preglednika kako bi se omogućilo prijavljivanje drugim korisničkim računom.

Nekoliko primjera otvaranja "incognito" prozora na popularnim web-preglednicima:

Edge: pritisnuti na tri točkice u gornjem desnom kutu preglednika pa New InPrivate window.

Firefox: pritisnuti na tri točkice pa New InPrivate window.

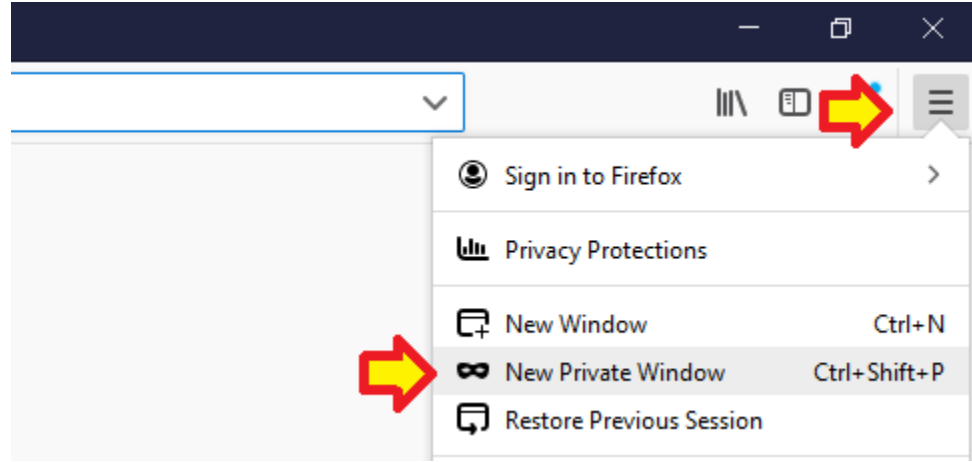

Chrome: pritisnuti na tri točkice u gornjem desnom kutu preglednika pa New incognito window.

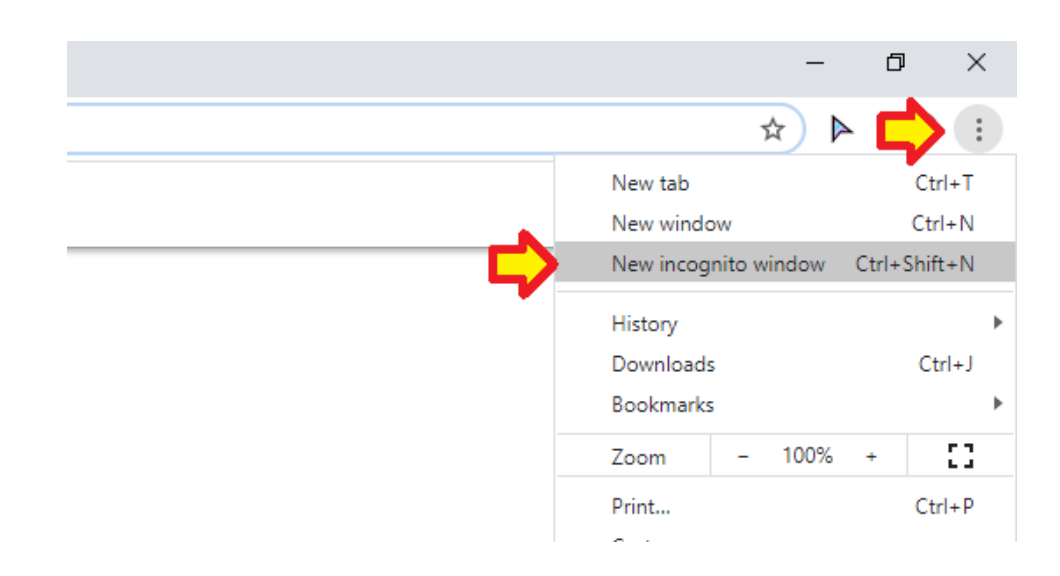

U ovom slučaju jedan korisnik pokreće jedan web-preglednik, na primjer Edge, a drugi, na primjer, Chrome. Tako je za oba korisnika moguća istovremena prijava različitim korisničkim računom.